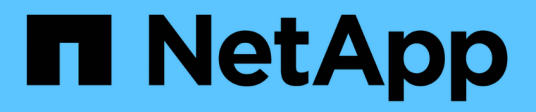

## **Uso del Administrador de arrendatarios**

StorageGRID 11.5

NetApp April 11, 2024

This PDF was generated from https://docs.netapp.com/es-es/storagegrid-115/tenant/web-browserrequirements.html on April 11, 2024. Always check docs.netapp.com for the latest.

# **Tabla de contenidos**

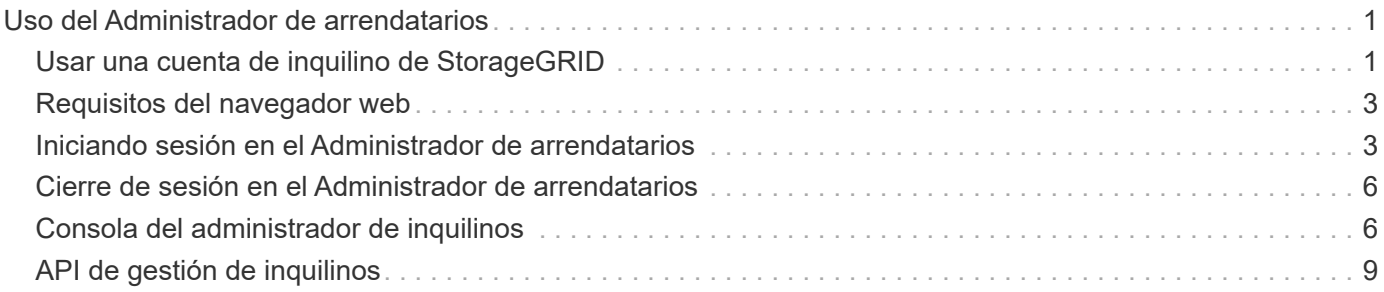

# <span id="page-2-0"></span>**Uso del Administrador de arrendatarios**

El Administrador de inquilinos le permite gestionar todos los aspectos de una cuenta de inquilino de StorageGRID.

Puede usar el Administrador de inquilinos para supervisar el uso del almacenamiento de una cuenta de inquilino y para gestionar los usuarios con federación de identidades o creando grupos y usuarios locales. En las cuentas de inquilinos S3, también se pueden gestionar claves S3, gestionar bloques S3 y configurar servicios de plataforma.

## <span id="page-2-1"></span>**Usar una cuenta de inquilino de StorageGRID**

Una cuenta de inquilino permite usar la API DE REST de simple Storage Service (S3) o la API DE REST de Swift para almacenar y recuperar objetos en un sistema StorageGRID.

Cada cuenta de inquilino tiene sus propios grupos locales o federados, usuarios, bloques S3 o contenedores Swift, y objetos.

Opcionalmente, las cuentas de arrendatarios se pueden utilizar para segregar objetos almacenados por diferentes entidades. Por ejemplo, pueden utilizarse varias cuentas de inquilino en cualquiera de estos casos de uso:

• **Caso de uso empresarial:** Si el sistema StorageGRID se está utilizando dentro de una empresa, el almacenamiento de objetos de la cuadrícula puede estar segregado por los diferentes departamentos de la organización. Por ejemplo, puede haber cuentas de inquilino para el departamento de marketing, el departamento de soporte al cliente, el departamento de recursos humanos, etc.

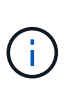

Si utiliza el protocolo cliente S3, también puede utilizar bloques S3 y políticas de bucket para separar objetos entre los departamentos de una empresa. No es necesario crear cuentas de arrendatario independientes. Consulte instrucciones para implementar aplicaciones cliente S3.

• **Caso de uso del proveedor de servicios:** Si un proveedor de servicios utiliza el sistema StorageGRID, el almacenamiento de objetos de la cuadrícula puede estar segregado por las diferentes entidades que arriendan el almacenamiento. Por ejemplo, puede que haya cuentas de inquilino para la empresa A, la empresa B, la empresa C, etc.

## **Creación de cuentas de inquilino**

Las cuentas de inquilino las crea un administrador de grid de StorageGRID mediante Grid Manager. Al crear una cuenta de inquilino, el administrador de grid especifica la siguiente información:

- Nombre para mostrar del arrendatario (el ID de cuenta del arrendatario se asigna automáticamente y no se puede modificar).
- Si la cuenta de inquilino usa S3 o Swift.
- Para las cuentas de inquilino de S3: Si la cuenta de inquilino está permitida para usar los servicios de la plataforma. Si se permite el uso de servicios de plataforma, la cuadrícula debe configurarse para que admita su uso.
- Opcionalmente, una cuota de almacenamiento para la cuenta de inquilino: El número máximo de gigabytes, terabytes o petabytes disponibles para los objetos del inquilino. La cuota de almacenamiento de un inquilino representa una cantidad lógica (tamaño de objeto), no una cantidad física (tamaño en disco).
- Si está habilitada la federación de identidades para el sistema StorageGRID, el grupo federado tiene permiso de acceso raíz para configurar la cuenta de inquilino.
- Si el sistema StorageGRID no utiliza el inicio de sesión único (SSO), tanto si la cuenta de inquilino usará su propio origen de identidad como si comparte el origen de identidad de la cuadrícula, así como la contraseña inicial del usuario raíz local del inquilino.

Además, los administradores de grid pueden habilitar la configuración de bloqueo de objetos de S3 para el sistema StorageGRID si las cuentas de inquilinos S3 necesitan cumplir con los requisitos normativos. Cuando se habilita el bloqueo de objetos S3, todas las cuentas de inquilinos S3 pueden crear y gestionar bloques conforme a la normativa.

## **Configuración de inquilinos de S3**

Después de crear una cuenta de inquilino de S3, puede acceder al administrador de inquilinos para realizar tareas como las siguientes:

- Configurar la federación de identidades (a menos que el origen de identidades se comparta con la cuadrícula) o crear grupos y usuarios locales
- Gestión de claves de acceso de S3
- Creación y gestión de bloques de S3, incluidos los bloques conformes a la normativa
- Uso de servicios de plataforma (si está activado)
- Supervisión del uso de almacenamiento

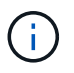

Aunque puede crear y gestionar bloques de S3 con el administrador de inquilinos, debe tener claves de acceso de S3 y usar la API REST de S3 para procesar y gestionar objetos.

## **Configurar inquilinos Swift**

Después de crear una cuenta de inquilino de Swift, los usuarios con permiso de acceso raíz pueden acceder al Administrador de inquilinos para realizar tareas como las siguientes:

- Configurar la federación de identidades (a menos que el origen de identidades se comparta con la cuadrícula) y crear grupos y usuarios locales
- Supervisión del uso de almacenamiento

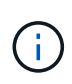

Los usuarios de Swift deben tener el permiso acceso raíz para acceder al Administrador de inquilinos. Sin embargo, el permiso Root Access no permite que los usuarios se autentiquen en la API DE REST de Swift para crear contenedores y procesar objetos. Los usuarios deben tener el permiso de administrador de Swift para autenticarse en la API DE REST de Swift.

#### **Información relacionada**

["Administre StorageGRID"](https://docs.netapp.com/es-es/storagegrid-115/admin/index.html)

["Use S3"](https://docs.netapp.com/es-es/storagegrid-115/s3/index.html)

["Use Swift"](https://docs.netapp.com/es-es/storagegrid-115/swift/index.html)

## <span id="page-4-0"></span>**Requisitos del navegador web**

Debe utilizar un navegador web compatible.

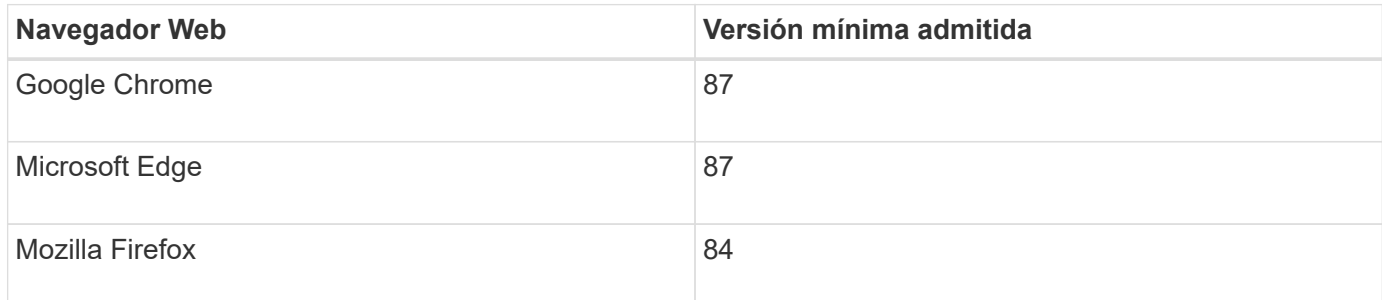

Debe establecer la ventana del navegador en un ancho recomendado.

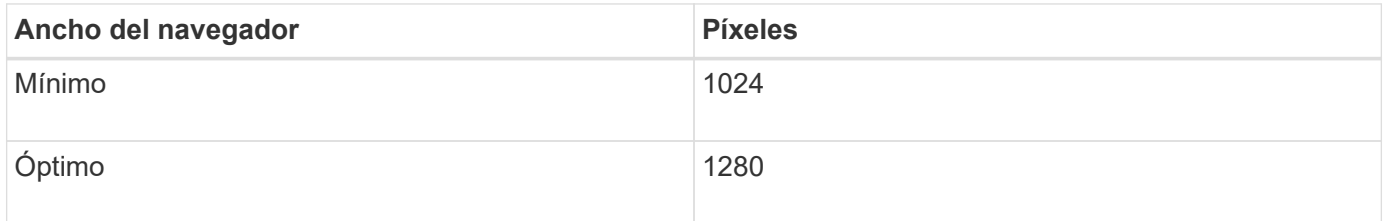

## <span id="page-4-1"></span>**Iniciando sesión en el Administrador de arrendatarios**

Para acceder al Administrador de inquilinos, introduzca la URL del inquilino en la barra de direcciones de un navegador web compatible.

### **Lo que necesitará**

- Debe tener sus credenciales de inicio de sesión.
- Debe tener una dirección URL para acceder al Administrador de inquilinos, tal y como le ha suministrado el administrador de grid. La dirección URL tendrá el aspecto de uno de estos ejemplos:

https://FQDN\_or\_Admin\_Node\_IP/

https://FQDN\_or\_Admin\_Node\_IP:port/

https://FQDN\_or\_Admin\_Node\_IP/?accountId=20-digit-account-id

https://FQDN\_or\_Admin\_Node\_IP:port/?accountId=20-digit-account-id

La URL siempre contiene el nombre de dominio completo (FQDN) o la dirección IP utilizada para acceder a un nodo de administrador, y también puede incluir, de manera opcional, un número de puerto, el ID de cuenta de inquilino de 20 dígitos o ambos.

- Si la URL no incluye el ID de cuenta de 20 dígitos del inquilino, debe tener este ID de cuenta.
- Debe utilizar un navegador web compatible.
- Las cookies deben estar habilitadas en su navegador web.
- Debe tener permisos de acceso específicos.

#### **Pasos**

- 1. Inicie un explorador web compatible.
- 2. En la barra de dirección del navegador, introduzca la URL para acceder al Administrador de inquilinos.
- 3. Si se le solicita una alerta de seguridad, instale el certificado con el asistente de instalación del explorador.
- 4. Inicie sesión en el Administrador de inquilinos.

La pantalla de inicio de sesión que ve depende de la dirección URL introducida y de si su empresa utiliza el inicio de sesión único (SSO). Verá una de las siguientes pantallas:

◦ La página de inicio de sesión de Grid Manager. Haga clic en el enlace **Ingreso de inquilino** de la parte superior derecha.

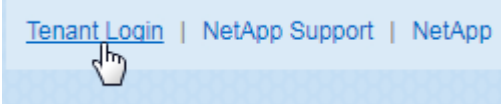

◦ La página de inicio de sesión del administrador de inquilinos. Es posible que el campo **ID de cuenta** ya esté completo, como se muestra a continuación.

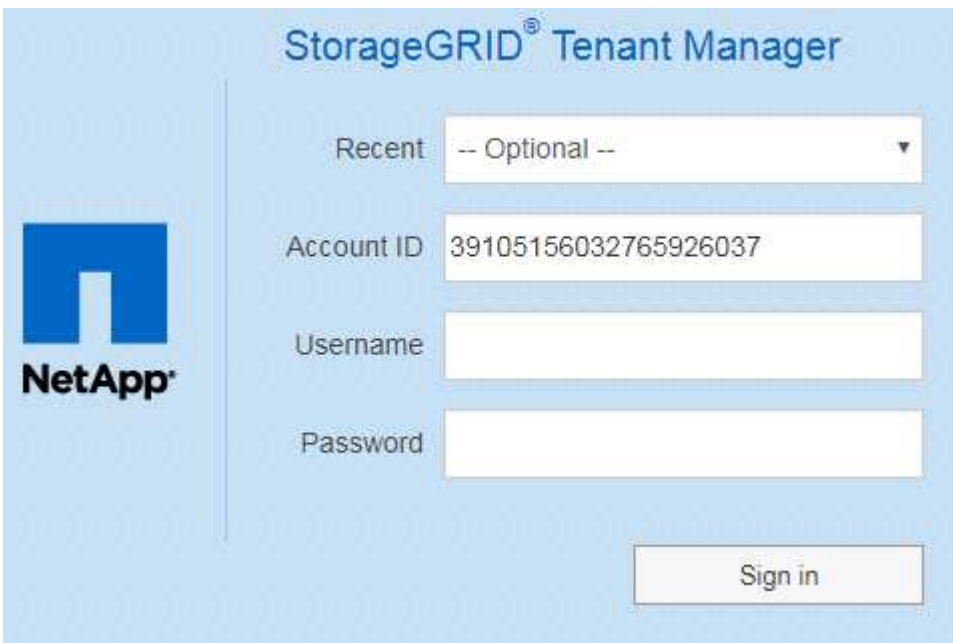

- i. Si no se muestra el ID de cuenta de 20 dígitos del arrendatario, seleccione el nombre de la cuenta de arrendatario si aparece en la lista de cuentas recientes o introduzca el ID de cuenta.
- ii. Introduzca su nombre de usuario y contraseña.
- iii. Haga clic en **Iniciar sesión**.

Aparecerá la consola del administrador de inquilinos.

◦ Si el inicio de sesión único de su organización está habilitado en el grid. Por ejemplo:

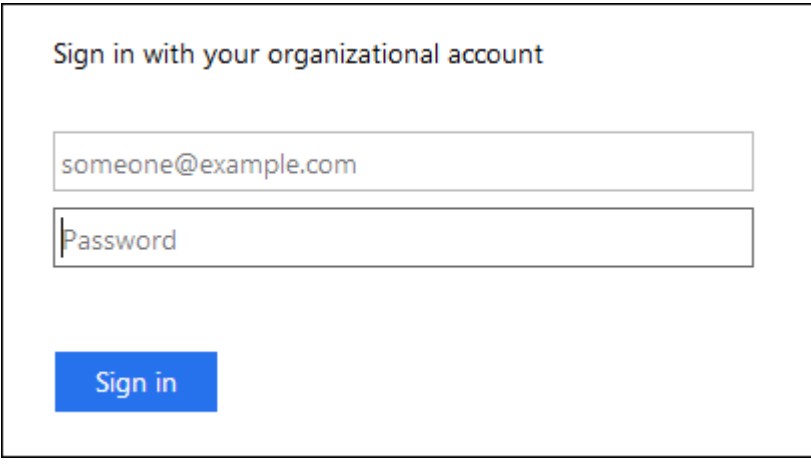

Introduzca sus credenciales de SSO estándar y haga clic en **Iniciar sesión**.

◦ La página de inicio de sesión SSO de inquilino Manager.

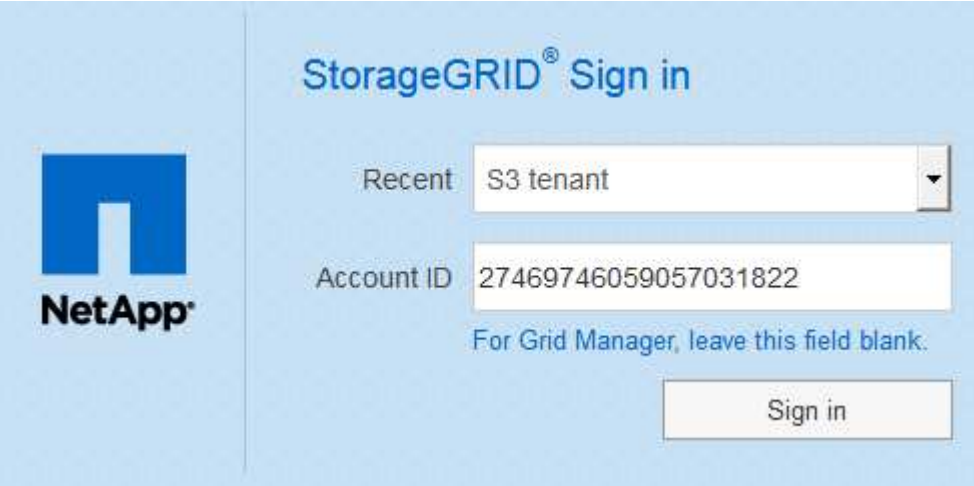

- i. Si no se muestra el ID de cuenta de 20 dígitos del arrendatario, seleccione el nombre de la cuenta de arrendatario si aparece en la lista de cuentas recientes o introduzca el ID de cuenta.
- ii. Haga clic en **Iniciar sesión**.
- iii. Inicie sesión con sus credenciales SSO estándar en la página de inicio de sesión SSO de su organización.

Aparecerá la consola del administrador de inquilinos.

5. Si ha recibido una contraseña inicial de otra persona, cambie la contraseña para proteger su cuenta. Seleccione *username* > **Change Password**.

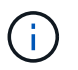

Si SSO está habilitado para el sistema StorageGRID, no puede cambiar la contraseña del administrador de inquilinos.

#### **Información relacionada**

["Administre StorageGRID"](https://docs.netapp.com/es-es/storagegrid-115/admin/index.html)

["Requisitos del navegador web"](#page-4-0)

## <span id="page-7-0"></span>**Cierre de sesión en el Administrador de arrendatarios**

Una vez que haya terminado de trabajar con el Administrador de inquilinos, debe cerrar sesión para garantizar que los usuarios no autorizados no puedan acceder al sistema StorageGRID. Es posible que cerrar el navegador no le cierre la sesión del sistema según la configuración de cookies del navegador.

#### **Pasos**

1. Busque el menú desplegable username en la esquina superior derecha de la interfaz de usuario.

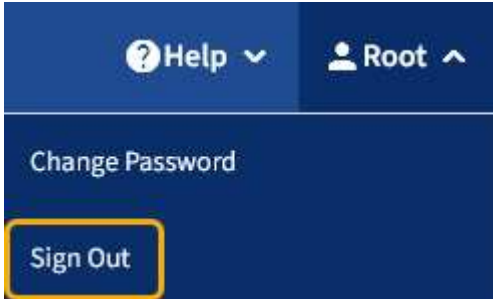

2. Seleccione el nombre de usuario y, a continuación, seleccione **Cerrar sesión**.

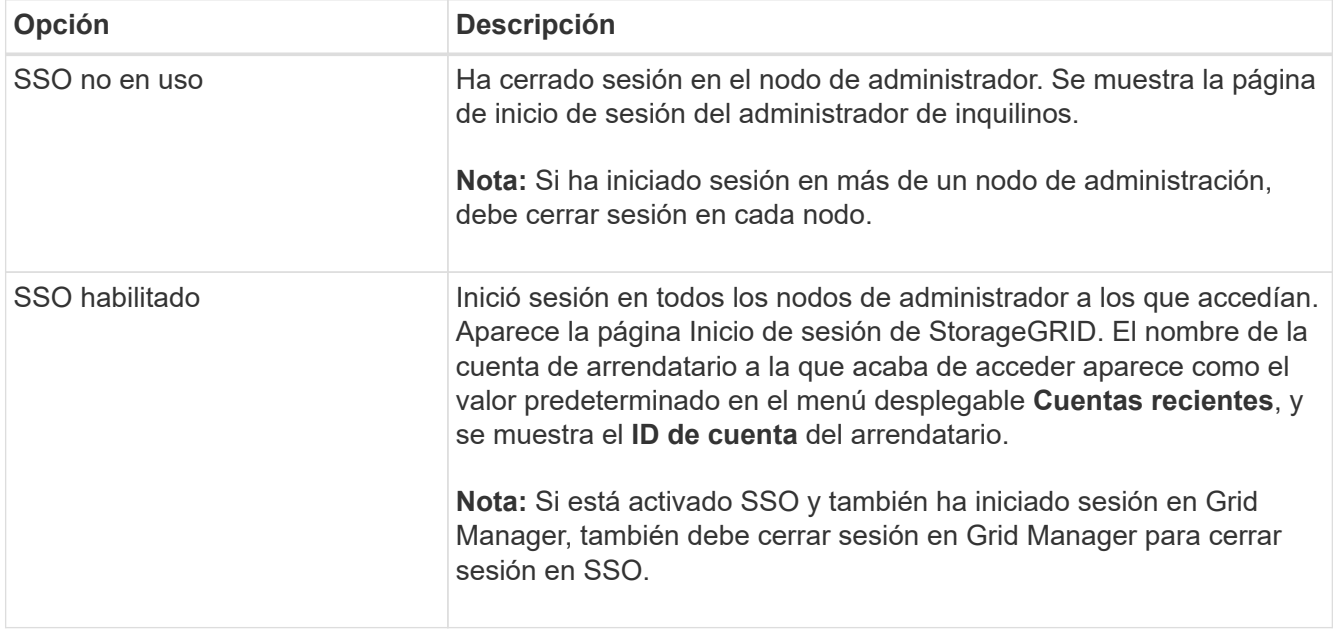

## <span id="page-7-1"></span>**Consola del administrador de inquilinos**

La consola de tenant Manager proporciona una información general de la configuración de una cuenta de inquilino y la cantidad de espacio utilizado por los objetos en los bloques de inquilino (S3) o contenedores (Swift). Si el cliente tiene una cuota, en Dashboard se muestra cuánto de la cuota se usa y cuánto queda. Si hay algún error relacionado con la cuenta de inquilino, los errores se muestran en la consola.

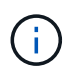

Los valores de espacio utilizado son estimaciones. Estas estimaciones se ven afectadas por el tiempo de los ingests, la conectividad de red y el estado del nodo.

Cuando se cargan objetos, la consola se parece al siguiente ejemplo:

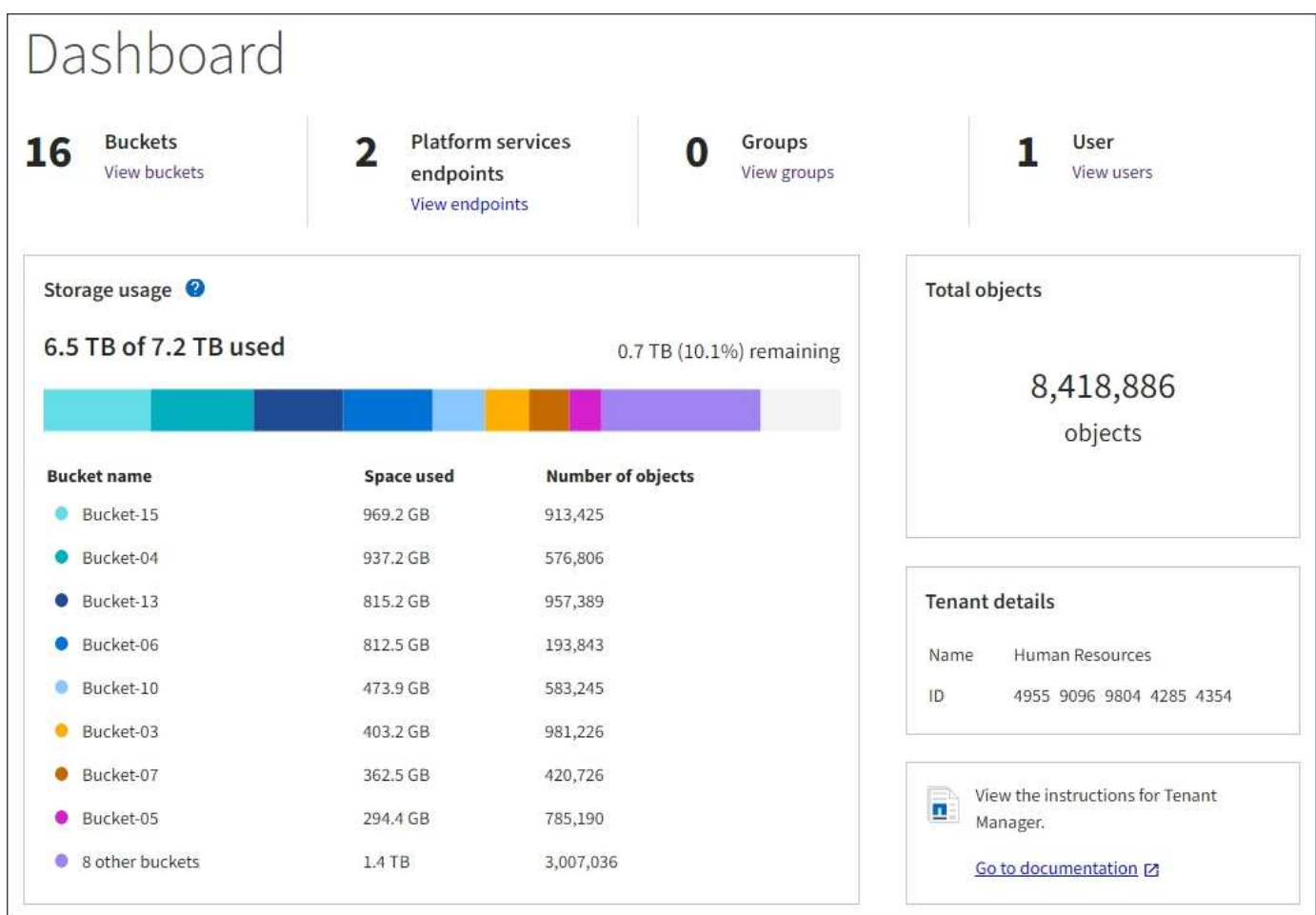

## **Resumen de la cuenta de inquilino**

La parte superior de la consola contiene la siguiente información:

- El número de bloques o contenedores, grupos y usuarios configurados
- El número de extremos de servicios de plataforma, si se han configurado alguno

Puede seleccionar los enlaces para ver los detalles.

La parte derecha de la consola contiene la siguiente información:

• Número total de objetos para el arrendatario.

Para una cuenta de S3, si no se han ingerido objetos y tiene el permiso de acceso raíz, se muestran las directrices de introducción en lugar del número total de objetos.

- El nombre de la cuenta de inquilino y su ID.
- Un enlace a la documentación de StorageGRID.

## **Aprovechamiento del almacenamiento y de la cuota**

El panel uso del almacenamiento contiene la siguiente información:

• La cantidad de datos de objeto para el inquilino.

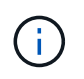

Este valor indica la cantidad total de datos de objeto cargados y no representa el espacio utilizado para almacenar copias de esos objetos y sus metadatos.

• Si se establece una cuota, la cantidad total de espacio disponible para los datos del objeto y la cantidad y el porcentaje de espacio restante. La cuota limita la cantidad de datos de objetos que se pueden procesar.

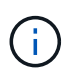

La utilización de cuotas se basa en estimaciones internas y puede superarse en algunos casos. Por ejemplo, StorageGRID comprueba la cuota cuando un inquilino comienza a cargar objetos y rechaza nuevas búsquedas si el inquilino ha superado la cuota. Sin embargo, StorageGRID no tiene en cuenta el tamaño de la carga actual al determinar si se ha superado la cuota. Si se eliminan objetos, es posible que se impida temporalmente que un arrendatario cargue nuevos objetos hasta que se vuelva a calcular la utilización de cuota. El cálculo de la utilización de cuotas puede tardar 10 minutos o más.

• Un gráfico de barras que representa los tamaños relativos de los cubos o contenedores más grandes.

Puede colocar el cursor sobre cualquiera de los segmentos del gráfico para ver el espacio total consumido por ese cucharón o contenedor.

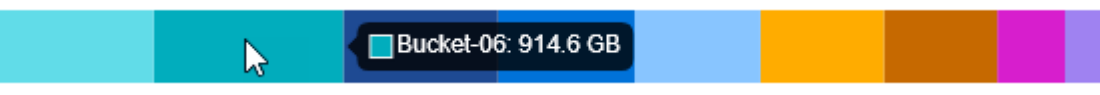

• Para corresponder con el gráfico de barras, una lista de los cubos o contenedores más grandes, incluida la cantidad total de datos de objeto y el número de objetos de cada cucharón o contenedor.

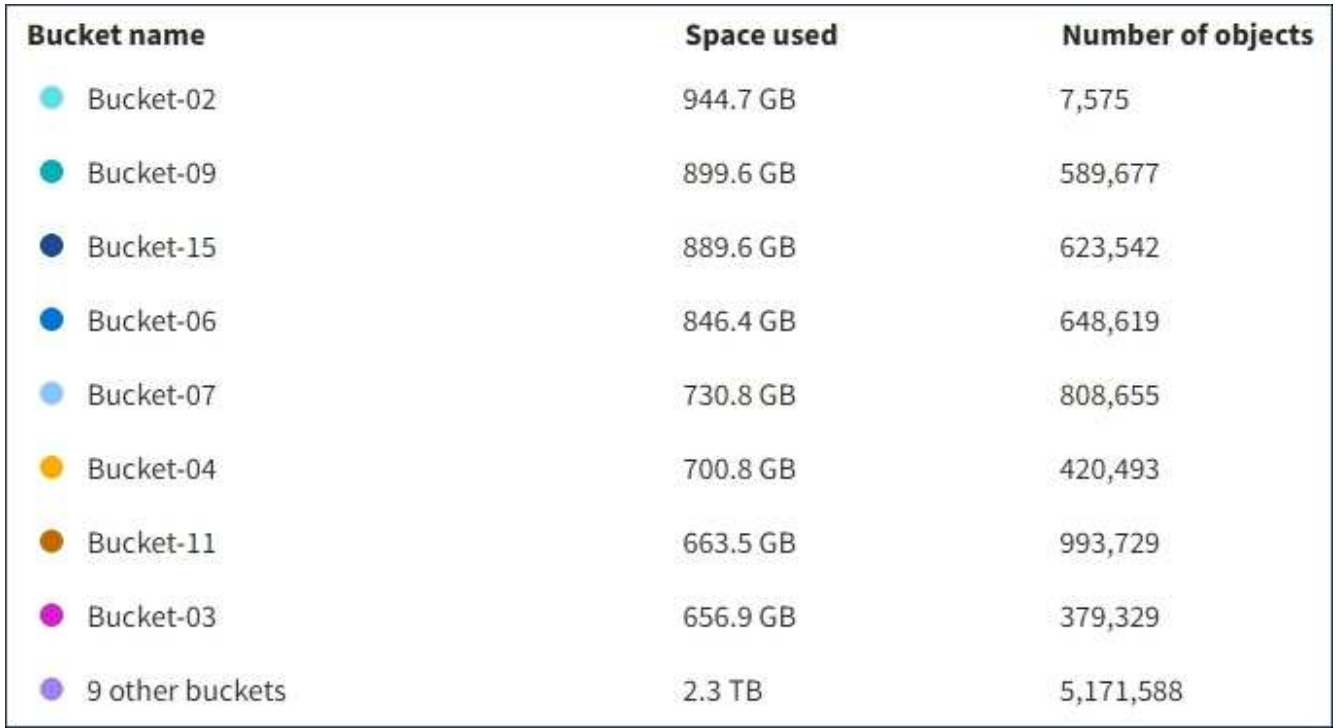

Si el inquilino tiene más de nueve cubos o contenedores, el resto de cubos o contenedores se combinan en una sola entrada al final de la lista.

### **Alertas de uso de cuotas**

Si se han habilitado alertas de uso de cuota en Grid Manager, aparecerán en el Gestor de arrendatarios cuando la cuota sea baja o excedida, de la siguiente manera:

Si se ha utilizado un 90% o más de la cuota de un inquilino, se activa la alerta **uso de cuota de inquilino alto**. Para obtener más información, consulte la referencia de alertas en las instrucciones para supervisar y solucionar problemas de StorageGRID.

Only 0.6% of the quota is remaining. If the quota is exceeded, you can no longer upload new objects.

Si supera la cuota, no podrá cargar nuevos objetos.

The quota has been met. You cannot upload new objects.

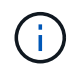

Para ver detalles adicionales y gestionar reglas y notificaciones para alertas, consulte las instrucciones para supervisar y solucionar problemas de StorageGRID.

### **Errores de punto final**

Si ha utilizado Grid Manager para configurar uno o más extremos para utilizarlos con los servicios de la plataforma, el Panel de arrendatarios muestra una alerta si se han producido errores en los últimos siete días.

One or more endpoints have experienced an error and might not be functioning properly. Go to the Endpoints page to view the error details. The last error occurred 2 hours ago.

Para ver detalles sobre un error de punto final, seleccione endpoints para mostrar la página endpoints.

#### **Información relacionada**

["Resolución de problemas de errores de extremos de servicios de plataforma"](https://docs.netapp.com/es-es/storagegrid-115/tenant/troubleshooting-platform-services-endpoint-errors.html)

["Solución de problemas de monitor"](https://docs.netapp.com/es-es/storagegrid-115/monitor/index.html)

## <span id="page-10-0"></span>**API de gestión de inquilinos**

Puede realizar tareas de administración del sistema mediante la API REST de gestión de inquilinos en lugar de la interfaz de usuario de inquilino Manager. Por ejemplo, se recomienda utilizar la API para automatizar operaciones o crear varias entidades, como los usuarios, más rápidamente.

La API de gestión de inquilinos utiliza la plataforma API de código abierto de Swagger. Swagger proporciona una interfaz de usuario intuitiva que permite a los desarrolladores y no desarrolladores interactuar con la API. La interfaz de usuario de Swagger proporciona detalles y documentación completos para cada operación de API.

Para acceder a la documentación de Swagger para la API de gestión de inquilinos:

#### **Pasos**

- 1. Inicie sesión en el Administrador de inquilinos.
- 2. Seleccione **Ayuda** > **Documentación de API** en el encabezado Administrador de inquilinos.

### **Operaciones de API**

La API de gestión de inquilinos organiza las operaciones de API disponibles en las siguientes secciones:

- **Cuenta** Operaciones en la cuenta de arrendatario actual, incluyendo la obtención de información de uso de almacenamiento.
- **Auth** Operaciones para realizar la autenticación de sesión de usuario.

La API de administración de arrendatarios admite el esquema de autenticación de token Bearer. Para el inicio de sesión de un inquilino, debe proporcionar un nombre de usuario, una contraseña y un ID de cuenta en el cuerpo JSON de la solicitud de autenticación (es decir, POST /api/v3/authorize). Si el usuario se autentica correctamente, se devuelve un token de seguridad. Este token se debe proporcionar en el encabezado de las posteriores solicitudes de API ("autorización: Token del portador").

Consulte «"Protección contra la falsificación de solicitudes entre sitios"» para obtener información sobre la mejora de la seguridad de la autenticación.

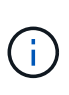

Si está habilitado el inicio de sesión único (SSO) para el sistema StorageGRID, debe realizar diferentes pasos para la autenticación. Consulte «"autenticación en la API si está activado el inicio de sesión único" en las instrucciones para administrar StorageGRID.

• **Config** — Operaciones relacionadas con la versión del producto y las versiones de la API de Gestión de arrendatarios. Puede mostrar la versión de la versión del producto y las versiones principales de la API que admite esa versión.

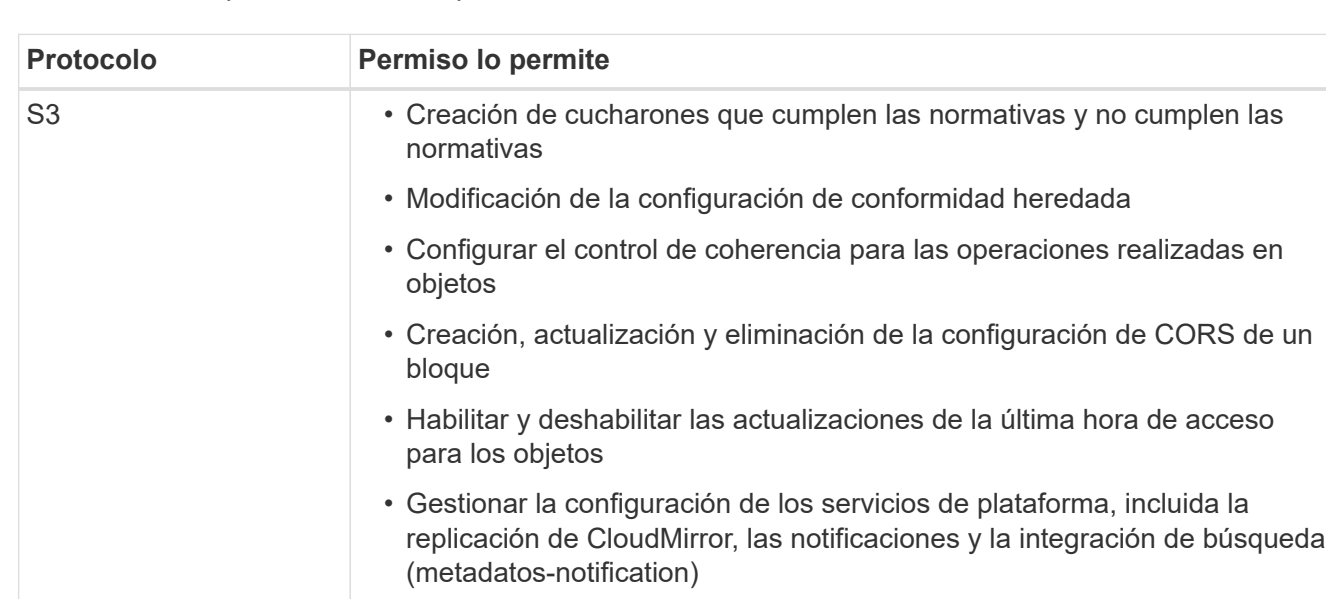

• **Containers** — Operaciones en bloques de S3 o contenedores Swift, como se indica a continuación:

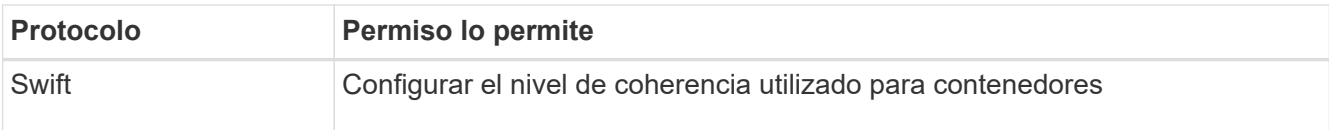

- **Características desactivadas** Operaciones para ver las funciones que podrían haberse desactivado.
- **Endpoints** Operaciones para administrar un punto final. Los extremos permiten que un bloque de S3 use un servicio externo para la replicación de CloudMirror de StorageGRID, notificaciones o integración de búsqueda.
- **Grupos** Operaciones para administrar grupos de inquilinos locales y recuperar grupos de inquilinos federados de un origen de identidades externo.
- **Identity-source** Operaciones para configurar un origen de identidad externo y sincronizar manualmente la información del grupo federado y del usuario.
- **Regiones** Operaciones para determinar qué regiones se han configurado para el sistema StorageGRID.
- **s3** Operaciones para administrar claves de acceso S3 para usuarios inquilinos.
- **s3-object-lock** Operaciones para determinar cómo se configura el bloqueo global de objetos (cumplimiento) de S3 para el sistema StorageGRID.
- **Usuarios** Operaciones para ver y administrar usuarios de arrendatarios.

### **Detalles de la operación**

Al expandir cada operación de API, puede ver su acción HTTP, su URL de extremo, una lista de cualquier parámetro requerido o opcional, un ejemplo del cuerpo de la solicitud (cuando sea necesario) y las posibles respuestas.

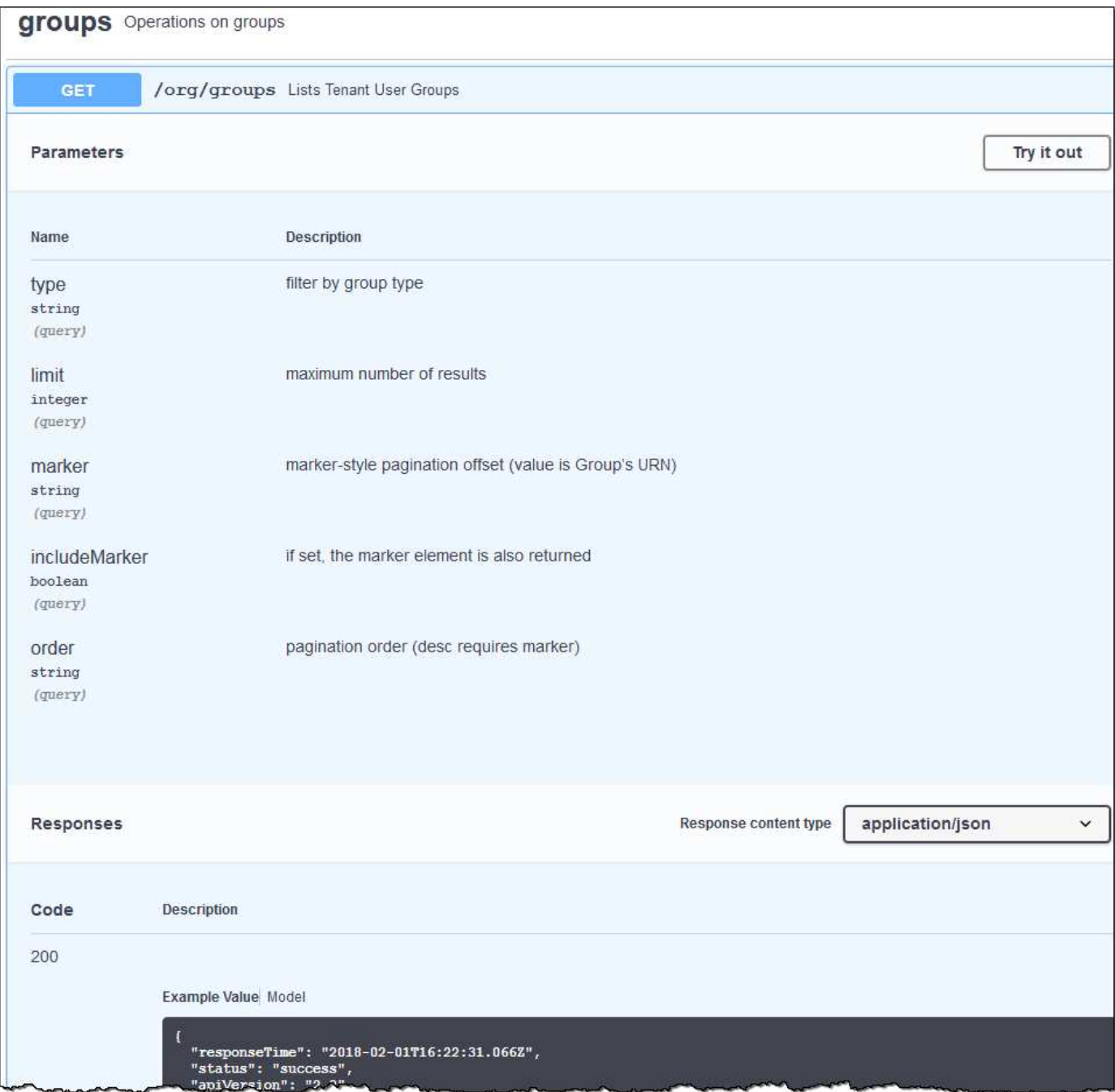

### **Emitir solicitudes API**

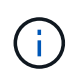

Cualquier operación de API que realice mediante la página web de documentos de API es una operación en directo. Tenga cuidado de no crear, actualizar o eliminar datos de configuración u otros datos por error.

#### **Pasos**

- 1. Haga clic en la acción HTTP para ver los detalles de la solicitud.
- 2. Determine si la solicitud requiere parámetros adicionales, como un ID de grupo o de usuario. A continuación, obtenga estos valores. Es posible que primero deba emitir una solicitud de API diferente para obtener la información que necesita.
- 3. Determine si necesita modificar el cuerpo de solicitud de ejemplo. Si es así, puede hacer clic en **Modelo** para conocer los requisitos de cada campo.
- 4. Haga clic en **probar**.
- 5. Proporcione los parámetros necesarios o modifique el cuerpo de la solicitud según sea necesario.
- 6. Haga clic en **Ejecutar**.
- 7. Revise el código de respuesta para determinar si la solicitud se ha realizado correctamente.

#### **Información relacionada**

["Protección contra falsificación de solicitudes entre sitios \(CSRF\)"](#page-15-0)

["Administre StorageGRID"](https://docs.netapp.com/es-es/storagegrid-115/admin/index.html)

#### **Creación de versiones de la API de gestión de inquilinos**

La API de gestión de inquilinos utiliza versiones para dar cabida a actualizaciones no disruptivas.

Por ejemplo, esta URL de solicitud especifica la versión 3 de la API.

```
https://hostname_or_ip_address/api/v3/authorize
```
La versión principal de la API de administración de arrendatarios se bONTAP cuando se realizan cambios que son *no compatibles* con versiones anteriores. La versión menor de la API de administración de arrendatarios se bONTAP cuando se hacen cambios que *are sea compatible* con versiones anteriores. Los cambios compatibles incluyen la adición de nuevos extremos o nuevas propiedades. En el ejemplo siguiente se muestra cómo la versión de API se bONTAP en función del tipo de cambios realizados.

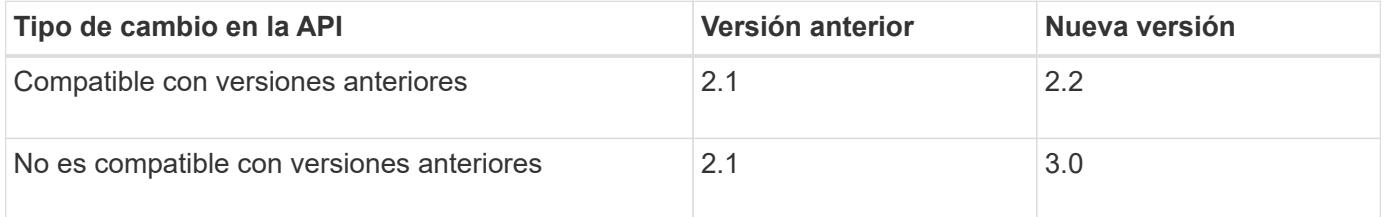

Cuando el software StorageGRID se instala por primera vez, solo se habilita la versión más reciente de la API de gestión de inquilinos. Sin embargo, cuando StorageGRID se actualiza a una versión de función nueva, sigue teniendo acceso a la versión de API anterior para al menos una versión de la función StorageGRID.

Las solicitudes obsoletas se marcan como obsoletas de las siguientes formas:

- El encabezado de la respuesta es "Dedeprecated: True"
- El cuerpo de respuesta JSON incluye "obsoleto": TRUE

#### **Determinar qué versiones de API son compatibles con la versión actual**

Utilice la siguiente solicitud de API para devolver una lista de las versiones principales de API admitidas:

```
GET https://{{IP-Address}}/api/versions
{
    "responseTime": "2019-01-10T20:41:00.845Z",
    "status": "success",
    "apiVersion": "3.0",
    "data": [
      2,
      3
    ]
}
```
#### **Especificar una versión de API para una solicitud**

Puede especificar la versión de API mediante un parámetro path  $(7api/\nu3)$  o un encabezado (Api-Version: 3). Si proporciona ambos valores, el valor de encabezado anula el valor de ruta de acceso.

curl https://[IP-Address]/api/v3/grid/accounts

curl -H "Api-Version: 3" https://[IP-Address]/api/grid/accounts

### <span id="page-15-0"></span>**Protección contra falsificación de solicitudes entre sitios (CSRF)**

Puede ayudar a protegerse contra ataques de falsificación de solicitudes entre sitios (CSRF) contra StorageGRID mediante tokens CSRF para mejorar la autenticación que usa cookies. El administrador de grid y el administrador de inquilinos habilitan automáticamente esta característica de seguridad; otros clientes de API pueden elegir si habilitar la función cuando se conectan.

Un atacante que pueda activar una solicitud a un sitio diferente (por ejemplo, con UNA POST de formulario HTTP) puede provocar ciertas solicitudes mediante las cookies del usuario que ha iniciado sesión.

StorageGRID ayuda a proteger contra ataques de CSRF mediante tokens CSRF. Cuando se activa, el contenido de una cookie específica debe coincidir con el contenido de un encabezado específico o de un parámetro DE cuerpo DE POST específico.

Para habilitar la función, configure la csrfToken parámetro a. true durante la autenticación. El valor predeterminado es false.

```
curl -X POST --header "Content-Type: application/json" --header "Accept:
application/json" -d "{
    \"username\": \"MyUserName\",
    \"password\": \"MyPassword\",
    \"cookie\": true,
    \"csrfToken\": true
}" "https://example.com/api/v3/authorize"
```
Cuando es verdadero, un GridCsrfToken Cookie se establece con un valor aleatorio para las operaciones de inicio de sesión en Grid Manager y en AccountCsrfToken Cookie se establece con un valor aleatorio para las operaciones de inicio de sesión en el Administrador de inquilinos.

Si la cookie está presente, todas las solicitudes que puedan modificar el estado del sistema (POST, PUT, PATCH, DELETE) deben incluir una de las siguientes:

- La X-Csrf-Token Encabezado, con el valor del encabezado establecido en el valor de la cookie de token de CSRF.
- Para los extremos que aceptan un cuerpo codificado mediante formulario: A. csrfToken parámetro de cuerpo de solicitud codificado mediante formulario.

Consulte la documentación de API en línea para obtener detalles y ejemplos adicionales.

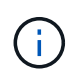

Las solicitudes que tienen un conjunto de cookies de token CSRF también harán cumplir el "Content-Type: application/json" Encabezado para cualquier solicitud que espera un cuerpo de solicitud JSON como protección adicional contra ataques CSRF.

#### **Información de copyright**

Copyright © 2024 NetApp, Inc. Todos los derechos reservados. Imprimido en EE. UU. No se puede reproducir este documento protegido por copyright ni parte del mismo de ninguna forma ni por ningún medio (gráfico, electrónico o mecánico, incluidas fotocopias, grabaciones o almacenamiento en un sistema de recuperación electrónico) sin la autorización previa y por escrito del propietario del copyright.

El software derivado del material de NetApp con copyright está sujeto a la siguiente licencia y exención de responsabilidad:

ESTE SOFTWARE LO PROPORCIONA NETAPP «TAL CUAL» Y SIN NINGUNA GARANTÍA EXPRESA O IMPLÍCITA, INCLUYENDO, SIN LIMITAR, LAS GARANTÍAS IMPLÍCITAS DE COMERCIALIZACIÓN O IDONEIDAD PARA UN FIN CONCRETO, CUYA RESPONSABILIDAD QUEDA EXIMIDA POR EL PRESENTE DOCUMENTO. EN NINGÚN CASO NETAPP SERÁ RESPONSABLE DE NINGÚN DAÑO DIRECTO, INDIRECTO, ESPECIAL, EJEMPLAR O RESULTANTE (INCLUYENDO, ENTRE OTROS, LA OBTENCIÓN DE BIENES O SERVICIOS SUSTITUTIVOS, PÉRDIDA DE USO, DE DATOS O DE BENEFICIOS, O INTERRUPCIÓN DE LA ACTIVIDAD EMPRESARIAL) CUALQUIERA SEA EL MODO EN EL QUE SE PRODUJERON Y LA TEORÍA DE RESPONSABILIDAD QUE SE APLIQUE, YA SEA EN CONTRATO, RESPONSABILIDAD OBJETIVA O AGRAVIO (INCLUIDA LA NEGLIGENCIA U OTRO TIPO), QUE SURJAN DE ALGÚN MODO DEL USO DE ESTE SOFTWARE, INCLUSO SI HUBIEREN SIDO ADVERTIDOS DE LA POSIBILIDAD DE TALES DAÑOS.

NetApp se reserva el derecho de modificar cualquiera de los productos aquí descritos en cualquier momento y sin aviso previo. NetApp no asume ningún tipo de responsabilidad que surja del uso de los productos aquí descritos, excepto aquello expresamente acordado por escrito por parte de NetApp. El uso o adquisición de este producto no lleva implícita ninguna licencia con derechos de patente, de marcas comerciales o cualquier otro derecho de propiedad intelectual de NetApp.

Es posible que el producto que se describe en este manual esté protegido por una o más patentes de EE. UU., patentes extranjeras o solicitudes pendientes.

LEYENDA DE DERECHOS LIMITADOS: el uso, la copia o la divulgación por parte del gobierno están sujetos a las restricciones establecidas en el subpárrafo (b)(3) de los derechos de datos técnicos y productos no comerciales de DFARS 252.227-7013 (FEB de 2014) y FAR 52.227-19 (DIC de 2007).

Los datos aquí contenidos pertenecen a un producto comercial o servicio comercial (como se define en FAR 2.101) y son propiedad de NetApp, Inc. Todos los datos técnicos y el software informático de NetApp que se proporcionan en este Acuerdo tienen una naturaleza comercial y se han desarrollado exclusivamente con fondos privados. El Gobierno de EE. UU. tiene una licencia limitada, irrevocable, no exclusiva, no transferible, no sublicenciable y de alcance mundial para utilizar los Datos en relación con el contrato del Gobierno de los Estados Unidos bajo el cual se proporcionaron los Datos. Excepto que aquí se disponga lo contrario, los Datos no se pueden utilizar, desvelar, reproducir, modificar, interpretar o mostrar sin la previa aprobación por escrito de NetApp, Inc. Los derechos de licencia del Gobierno de los Estados Unidos de América y su Departamento de Defensa se limitan a los derechos identificados en la cláusula 252.227-7015(b) de la sección DFARS (FEB de 2014).

#### **Información de la marca comercial**

NETAPP, el logotipo de NETAPP y las marcas que constan en <http://www.netapp.com/TM>son marcas comerciales de NetApp, Inc. El resto de nombres de empresa y de producto pueden ser marcas comerciales de sus respectivos propietarios.